## Page 1/2

### **PLAY/STOP ALL**

#### SINGLE TAP:

- Stop playback of all tracks
- Resume playback of all tracks

#### **DOUBLE TAP:**

• Immediately stop playback of all tracks

#### **HOLD** (when stopped):

• Delete everything and start the song over

## 2x2 CONTROLS

In 2x2, you have two song parts each with two parallel tracks, for a total of four unique tracks.

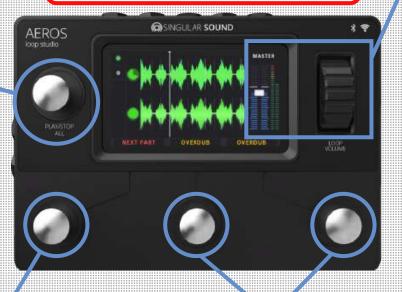

#### **VOLUME WHEEL**

Use the volume wheel to control the master output volume at any time.

The thin bars on the right show the L and R input volume levels. If the bars are red you are clipping and you should lower the volume of your instrument.

**In the Mixer:** You can use the volume wheel to control the relative volume levels of each track.

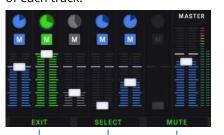

On-screen label text describes the SINGLE TAP commands of the bottom three buttons

#### Waveforms

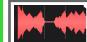

Currently recording new track

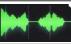

Currently selected layer

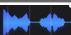

Layer is not selected

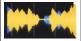

Currently recording

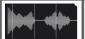

Muted track

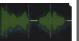

Layer is undone. Undone layer can be brought back or overwritten

#### **NEXT PART**

#### SINGLE TAP:

• Change between song parts

### HOLD:

• Open the Mixer

# SINGLE TAP:

• Record (if track is blank)

**BOTTOM TRACK (middle) & TOP TRACK (right)** 

- Playback recording
- Overdub
- Playback overdub

#### **DOUBLE TAP:**

- Mute
  - Single tap to unmute

#### HOLD:

- Undo most recent layer
  - o Continue to hold: undo 2nd layer
  - If all layers undone: single tap to overwrite track
- Redo most recent layer
  - o Continue to hold: redo overdub

Overdubs: You can have unlimited overdubs, but each new overdub will merge the previous overdub to the base layer. So you can have at most two layers per track -- your base layer and your most recent overdub layer.

For each track, the most recent overdub is merged with the base layer when the song is saved. This frees up internal memory.

## Page 2/2

# **6x6 CONTROLS**

In 6x6, you have six song parts each with six parallel tracks, for a total of 36 unique tracks.

# (a) SINGULAR SOUND

## Use the volume wheel to control the master output volume at any time.

**VOLUME WHEEL** 

The thin bars on the right show the L and R input volume levels. If the bars are red you are clipping and you should lower the volume of your instrument.

In the Mixer: You can use the volume wheel to control the relative volume levels of each track.

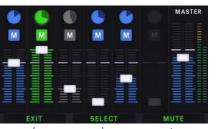

On-screen label text describes the SINGLE TAP commands of the bottom three buttons

## PLAY/STOP ALL

#### SINGLE TAP:

- Stop playback of all tracks
- Resume playback of all tracks

#### **DOUBLE TAP:**

• Immediately stop playback of all tracks

## **HOLD** (when stopped):

• Delete everything and start the song over

# Track Clocks

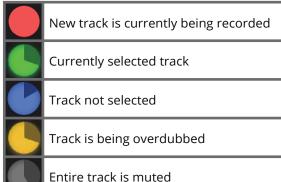

Overdub is undone

All layers undone

#### SINGLE TAP:

- - Use Track Action button to change to selected

### HOLD:

• Open the Mixer

#### **SELECT TRACK**

#### SINGLE TAP:

Select next track

LOOP

## **TRACK ACTION**

#### SINGLE TAP:

- Record (if track or song part is blank)
- Playback recording
- Overdub
- Playback overdub

#### **DOUBLE TAP:**

- Mute
  - o Single tap to unmute

#### HOLD:

- Undo most recent layer
  - o Continue to hold: undo 2nd layer
  - o If all layers undone: tap to overwrite track
- Redo most recent layer
  - Continue to hold: redo overdub

#### **SELECT PART**

Select next song part

**AEROS** 

loop studio

song part